### **Secondary eIDs Replaced with NetID Service Accounts**

Greg Vogl, Identity and Access Management

Division of Information Technology

May 24, 2023

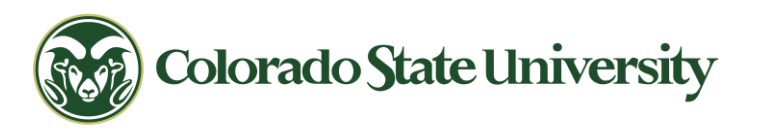

# Agenda

- 1. Overview of Changes
	- From eID to CSU System NetID
	- From Secondary eIDs to Service Accounts
- 2. Instructions and Demos
	- How to Request, View and Manage Service Accounts
- 3. Questions and Answers

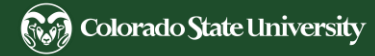

### eID System End of Life – The Why

- eID is a custom developed set of software and integration processes
- In service since 2000 technology is aging
- Tightly integrated with Banner's Oracle database
- Dependent on Banner availability
- Identity onboarding is a full day behind HR system entry for new employees at best.

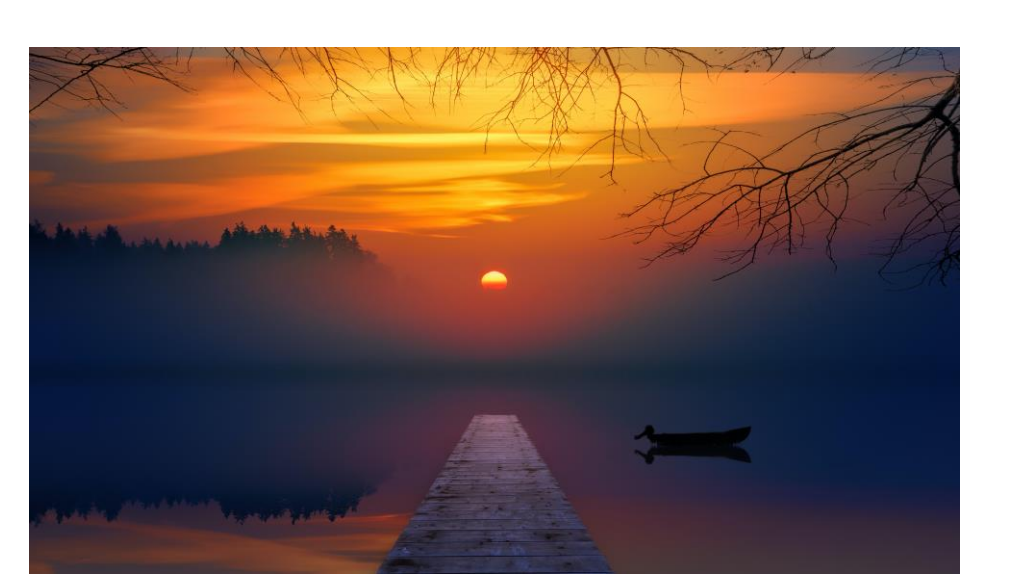

EIDENTITY: YOUR CSU ELECTRONIC ID

**COLORADO STATE UNIVERSITY** 

### eID System End of Life – The Why (continued)

- CSU Fort Collins and CSU-Pueblo now share many systems to reduce duplication and costs.
- CSU is providing Identity & Access Management (IAM) for the CSU System.
- Provisioning technologies/systems have matured in 20 years.
- Modernize and improve IAM systems and processes.

### **Definitions**

- **[NetID](https://it.colostate.edu/netid/)** is the name for the **CSU System** Identity and Access Management (IAM) system
	- Maintained by CSU Division of IT
- The **[CSU System NetID website](https://netid.colostate.edu/)** is a self-service web application
	- Currently serves CSU-Pueblo; CSU Fort Collins being added
- **midPoint** is the identity management software that is replacing eID processes
	- Credential store and provisioning engine
- Part of **[InCommon Trusted Access Platform](https://incommon.org/trusted-access/)** IAM stack
	- Shibboleth for single sign-on
	- Grouper for access group management

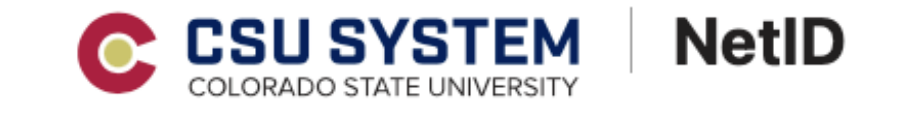

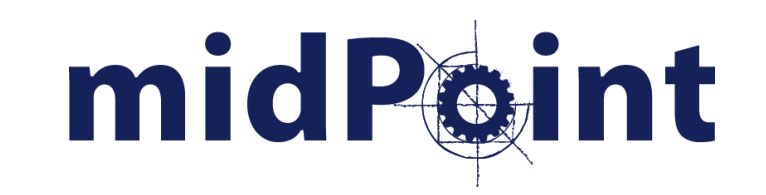

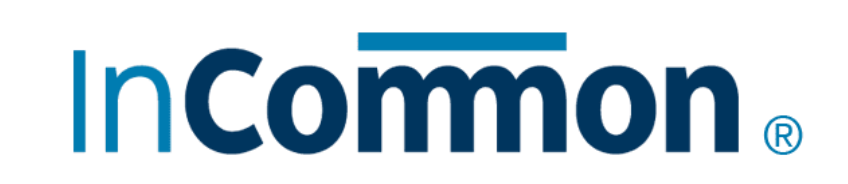

## From eID to NetID: What will change?

- *New* primary NetIDs will not look like eIDs.
	- The format of a new primary NetID is an uppercase C followed by a 9-digit CSU ID, for example: **C812345678**.
- CSU Fort Collins and CSU-Pueblo primary and secondary NetIDs will be stored in the same midPoint instance.
- Everyone will activate, view and update primary and secondary NetIDs on the **[CSU System NetID website](https://netid.colostate.edu/)**.

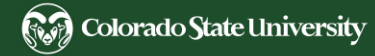

## Secondary eID Changes

- Rebranded to **NetID [Service Accounts](https://netid.colostate.edu/faq.aspx#service-accounts)**
- No longer owned by an individual
	- But previous secondary eID owner becomes initial admin
- Departments become account owners
- Requesters are limited
	- CSU Microsoft 365/Exchange [Resource Coordinators](http://help.mail.colostate.edu/coord_summary_dept.aspx)
- Grouper-managed security groups
- Yearly audit process

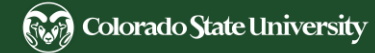

### Goals of NetID Service Accounts

- Controlled and audited access
	- Many secondary eIDs are used for shared access
	- Allows delegated administrators to manage access
	- 2FA for account management (not implemented yet)
- Allow access for processes where a personal NetID can't or shouldn't be used
- Limited use accounts
	- Provisioned for SSO on request not by default
- Microsoft 365 account, including email (optional)
- Stored and managed in midPoint

#### [CSU IT policies](https://policylibrary.colostate.edu/policy-browse.aspx?category=7)

- [Acceptable Use for Computing and Networking](https://policylibrary.colostate.edu/policy.aspx?id=704) **[Resources](https://policylibrary.colostate.edu/policy.aspx?id=704)**
- **[Information Technology Security](https://policylibrary.colostate.edu/policy.aspx?id=492)** 
	- *4. Passwords*

*The act of authentication is the assertion that a credential (a username or other identifier) is possessed and being used by the appropriate person.*

### Acceptable Uses of Service Accounts

### Group

- **Email address** for shared contact and support
	- for a department, unit or website
- **Short** email address used as an alias
	- e.g. *depthelp*@colostate.edu
	- Automatically forward all mail to a shared mailbox
	- e.g. *dept\_helpdesk*@colostate.edu
- Group access to CSU **lab or facility resources**
	- if regular NetID access is not practical
- **Short-term access for non-CSU partners**
	- e.g. training, conference or workshop attendees and guest speakers

### Individual or Machine

- **Secondary inbox** for an individual
	- (e.g. for secondary job role or large student documents)
- A true [service account](https://en.wikipedia.org/wiki/Service_account)
	- non-personal machine account, for batch jobs, scripts, automated services
- **Testing or logging**
	- IT, PC, software or web development

### Alternatives: Email

### Use Cases

- Only need a shared email account?
- Only need a mailing list?
- Need an email name over 8 characters?
- Need an email name with underscores?
- Prefer Gmail?

### [CSU Microsoft 365 resources](http://help.mail.colostate.edu/departments.aspx)

- [Shared Mailbox](https://learn.microsoft.com/en-us/microsoft-365/admin/email/about-shared-mailboxes?view=o365-worldwide)
	- no shared password
- **[Mailing List](https://it.colostate.edu/mailing-lists/)** 
	- no separate mailbox
	- **[New Mailing List form](https://it.colostate.edu/mailing-lists/request-new-mailing-list/)**
- **[Email Alias](http://help.mail.colostate.edu/tt_emailaliases.aspx)** 
	- flexible naming options
- Gmail
	- [Google Workspace for Education at CSU](http://mail.rams.colostate.edu/)

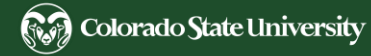

### Alternatives: Document and File Sharing

### Shared Drives

- **OneDrive** [for Business](http://help.mail.colostate.edu/onedrive.aspx)
	- (5 TB, can be extended)
	- [Microsoft 365 at CSU](http://help.mail.colostate.edu/)
	- [Share and Collaborate with OneDrive](https://support.microsoft.com/en-us/office/share-and-collaborate-with-onedrive-51e669f6-4602-4492-8648-13ffa09ff24f)
- **Google Drive**
	- (just 25 GB)
	- **[Google Workspace for Education at CSU](http://mail.rams.colostate.edu/)**
	- [Share files and other content with a group](https://support.google.com/drive/answer/2494822)
- Departmental network drives

### Collaboration Tools and Websites

- [Microsoft](http://help.mail.colostate.edu/office365teams.aspx) **Teams** at CSU
	- [File Sharing](https://www.microsoft.com/en-us/microsoft-teams/file-sharing)
- Microsoft **SharePoint** [sites at CSU](http://help.mail.colostate.edu/o365sharepoint.aspx)
- **[Google Sites](https://support.google.com/sites/answer/6372878)**
	- [Google Workspace for Education at CSU](http://mail.rams.colostate.edu/)

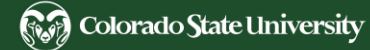

### **Colorado State University IAM July 2022**

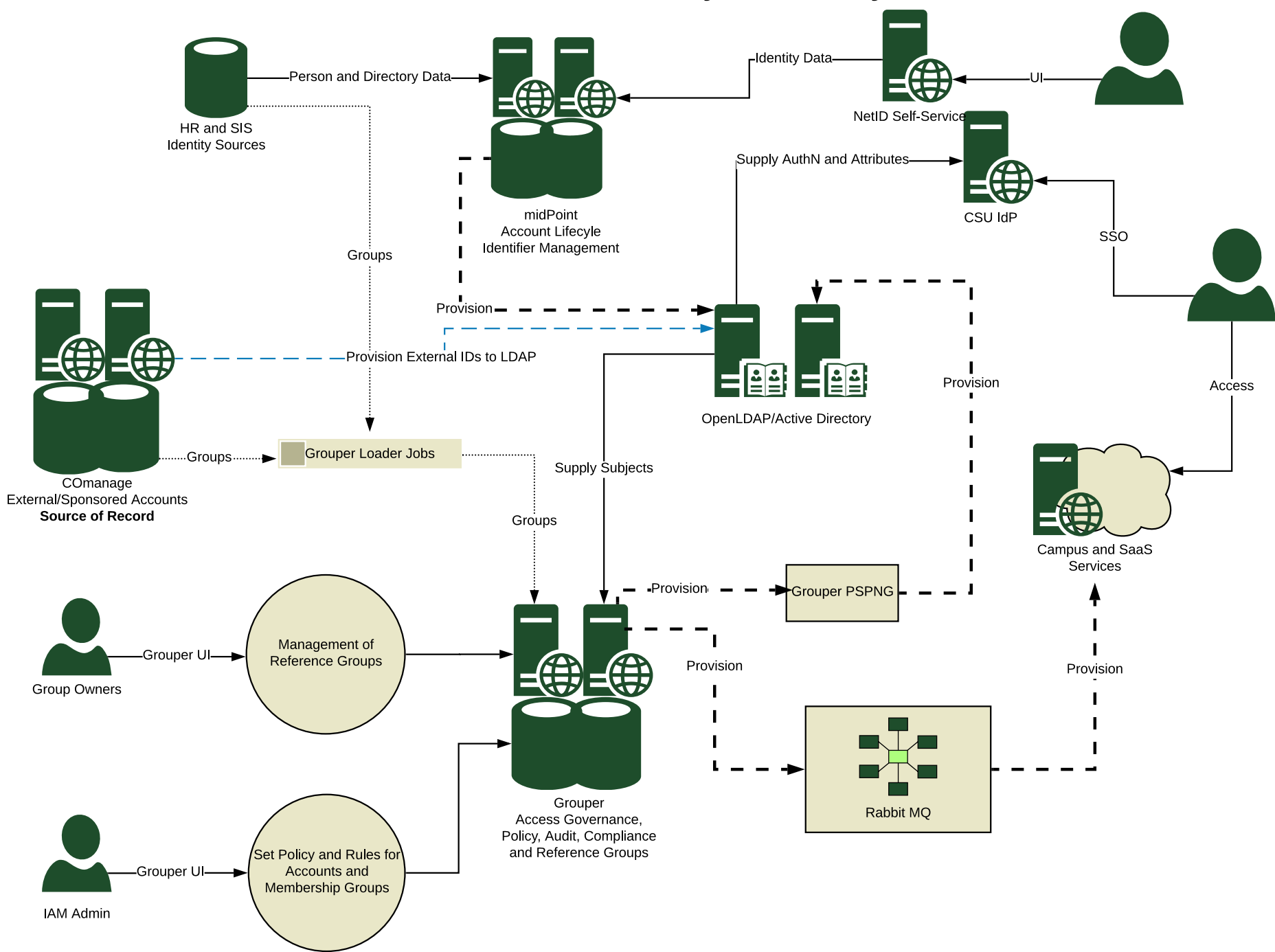

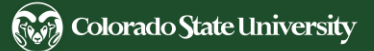

### Secondary eID to NetID Strategy

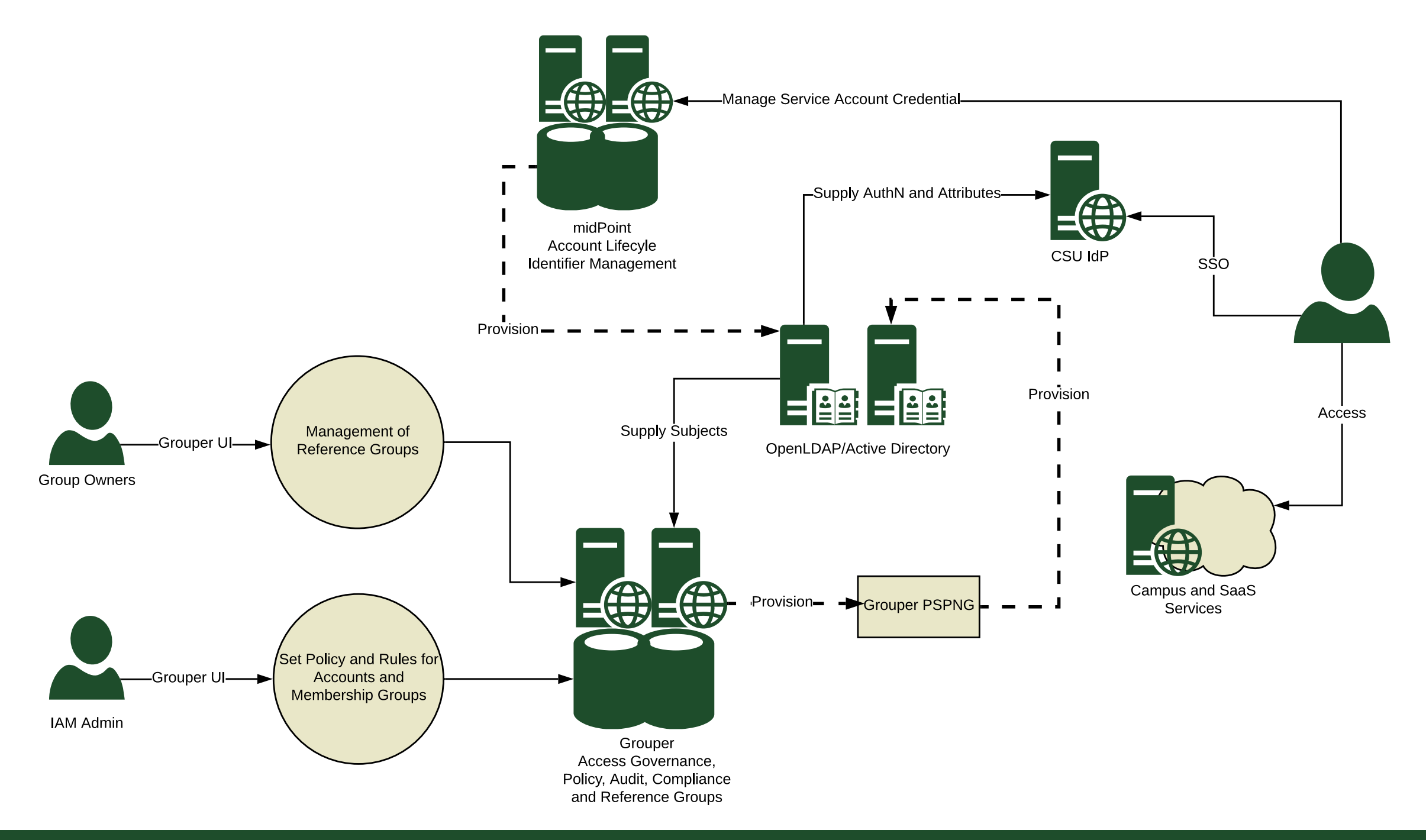

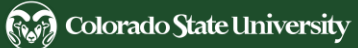

### Group - Service Account Relationship

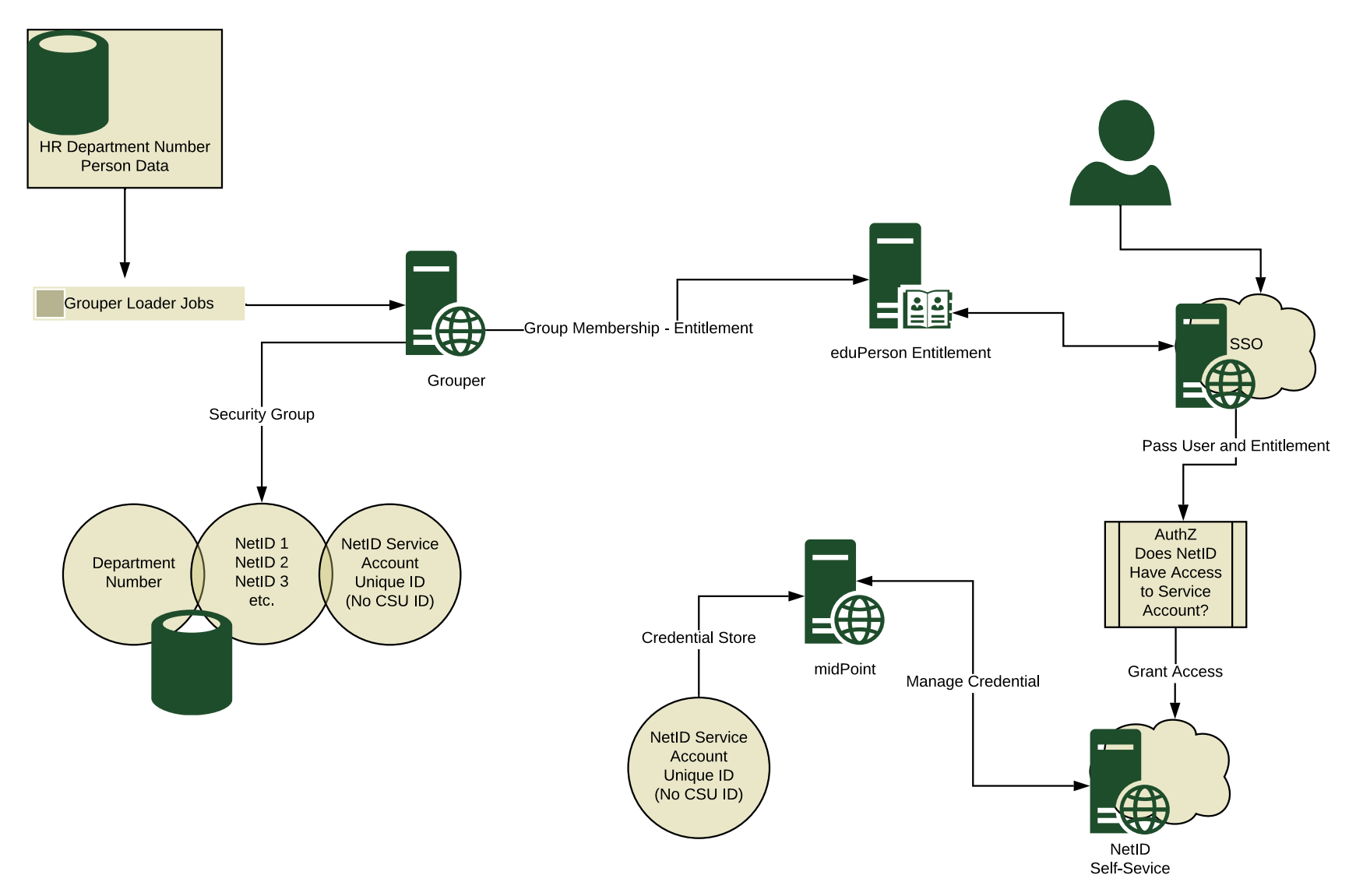

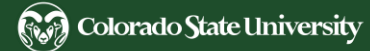

## Project Timeline

### Past

- June-July 2022
	- Existing secondary eIDs were selected for migration.
- July-Sept 2022
	- eIDs were rebranded to NetIDs.

### Present

- May 24-30, 2023
	- No new secondary eIDs are requested or created.
	- No secondary password changes.
- May 31, 2023
	- NetID service accounts replace secondary eIDs.
	- NetIDs managed on [CSU System NetID](https://netid.colostate.edu/) website.

Future (dates are tentative)

- July 21-23, 2023
	- Primary NetID account migration to MidPoint.
	- No primary or secondary account changes.
- July 24, 2023
	- [CSU System NetID](https://netid.colostate.edu/) website fully replaces the CSU Fort Collins NetID (eID) website.
- October 2, 2023
	- Unmigrated Secondary eIDs are deactivated.
		- Microsoft account removed.

# Requesting Migration of Secondary eIDs

#### 1. [Check your secondary eIDs in CSU Fort Collins NetID.](https://eid.colostate.edu/eIDModify/Secondary.aspx)

#### 2. [Check your secondary eIDs you requested for migration.](https://wsnet2.colostate.edu/cwis24/acns/netidserviceaccountrequest)

- Do not need any migrated? No action needed.
- Already requested? No action needed.
- Need to migrate more NetIDs? Resubmit the form.
- One of your secondary eIDs is missing but needs migration? Contact us.
- Want an unused secondary eID deactivated immediately? Contact us.

#### 3. [Check your service account groups in Grouper.](https://grouper.colostate.edu/grouper/grouperUi/app/UiV2Main.index?operation=UiV2MyGroups.myGroups)

– A secondary eID you requested for migration is missing? Contact us.

### **NetID Service Account Migration Request**

Check the box for each active secondary eID that needs to be migrated to a NetID service account on May 31, 2023, and click Save,

Unchecked secondary eIDs will not be migrated, and will be deactivated within two months. [To have them deactivated immediately instead, email NetID@colostate.edu.]

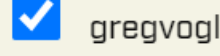

Save

## Requesting New NetID Service Accounts

**Starting May 31, 2023**, you can request **new** NetID service accounts.

- 1. Copy form from [NetID FAQ: How do a request a service account?](https://eid.colostate.edu/csusystem/faq.aspx#request-service-account)
- 2. Paste into an email to your [Resource Coordinator.](http://help.mail.colostate.edu/coord_summary_dept.aspx)
- 3. They can review it and submit a **[Service Account Request](https://eid.colostate.edu/csusystem/admin/serviceaccountrequest.aspx)**.

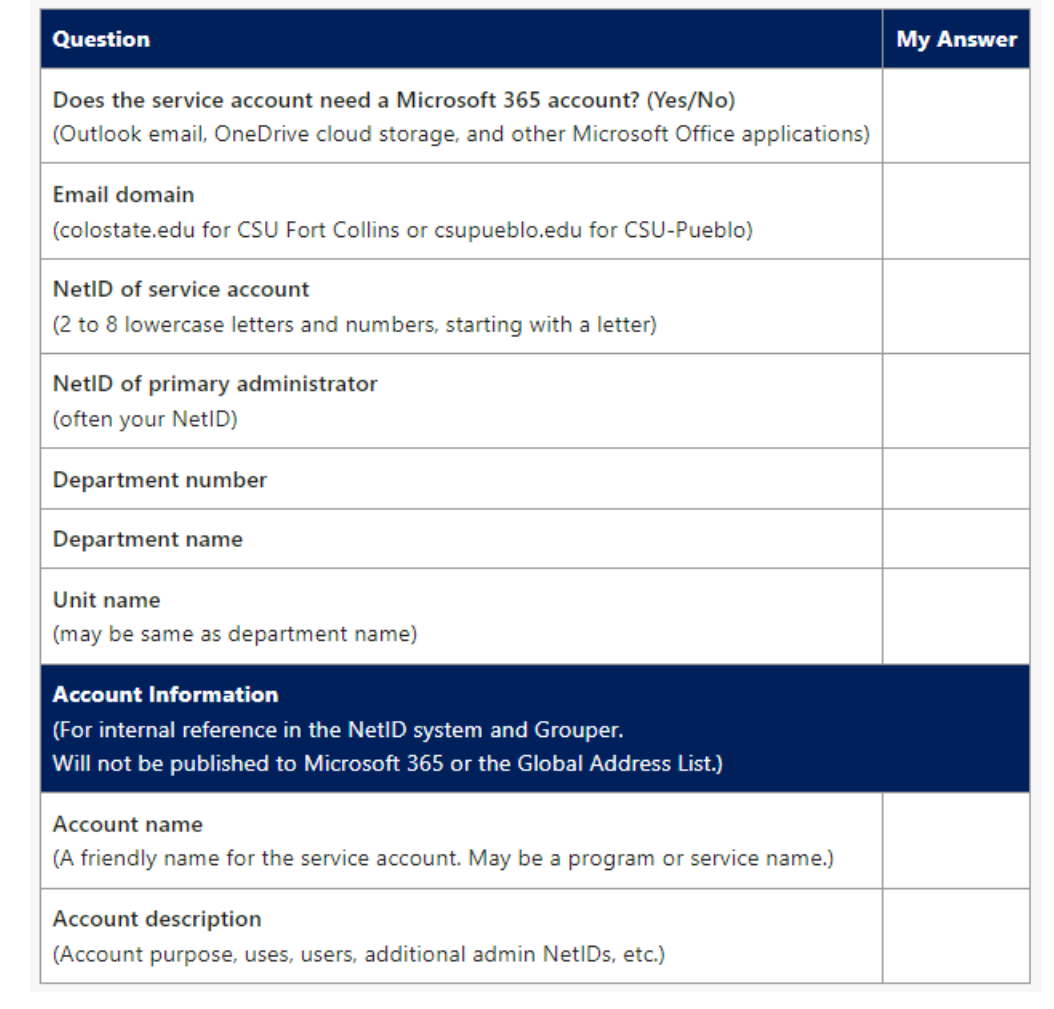

# CSU System NetID Temporary Login

- May 31-July 20
	- [CSU System NetID](https://netid.colostate.edu/) header does not specify a campus
	- **CSU Fort Collins Login** goes to CSU Fort Collins NetID
	- **Service Account Admins/Requesters and NetID admins** have a separate login option for CSU System NetID
- Starting July 24
	- CSU Fort Collins Login goes to CSU System NetID

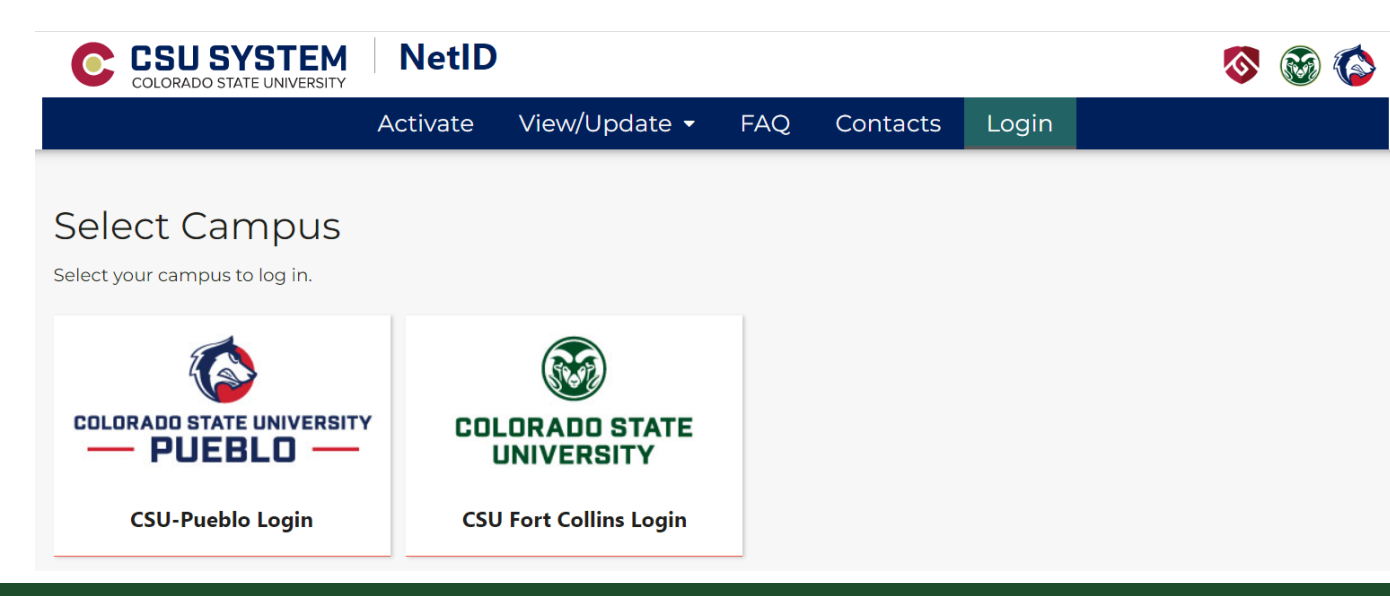

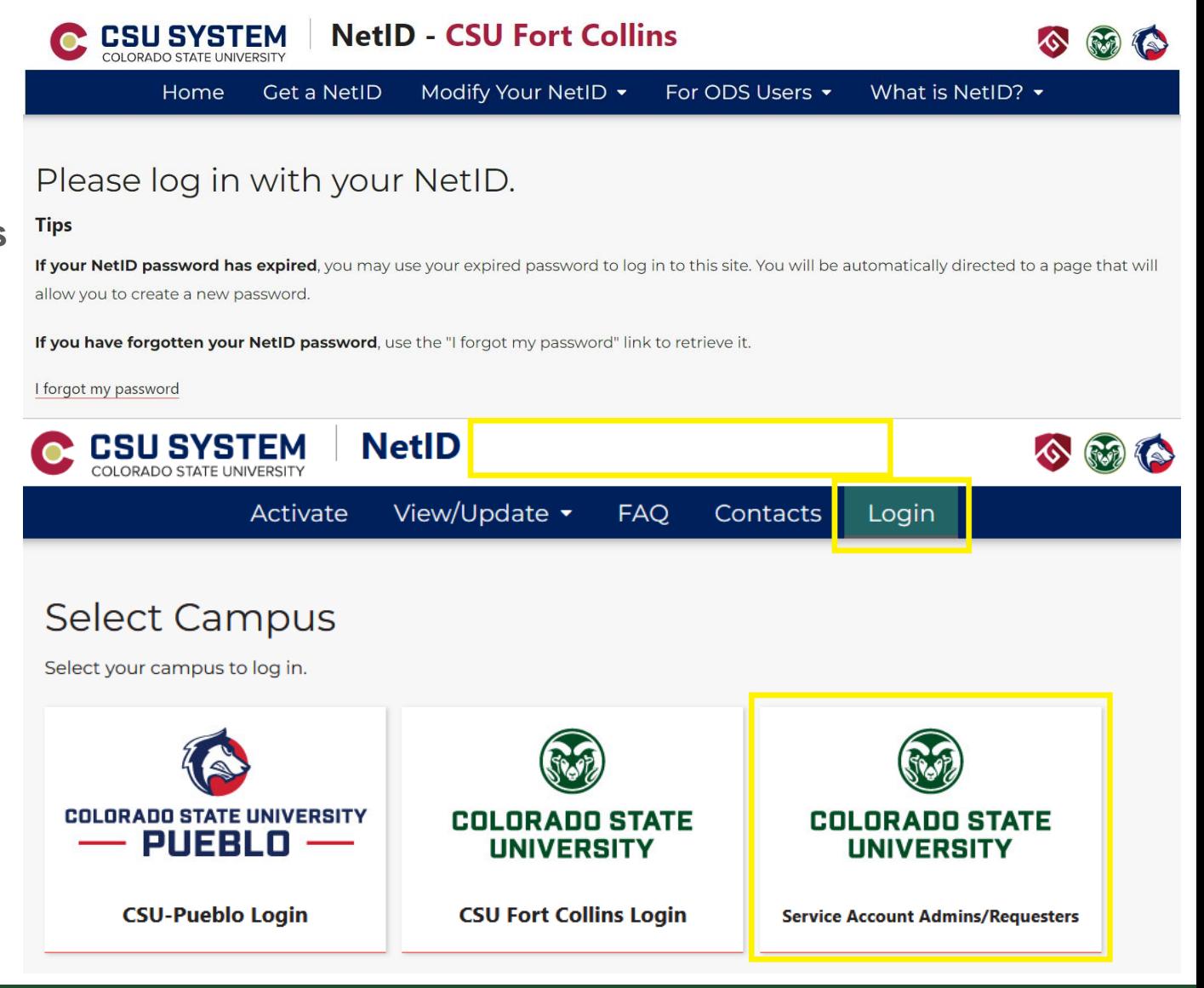

## Viewing Your NetID Service Accounts

#### 1. [Log in to CSU System NetID.](https://netid.colostate.edu/login.aspx)

- 2. Click **View/Update** > [Service Accounts](https://netid.colostate.edu/serviceaccounts.aspx) to display service accounts you administer.
- 3. Click a NetID to view or edit details of the service account.

#### Service Accounts

4 service accounts. Click a NetID to view or edit details.

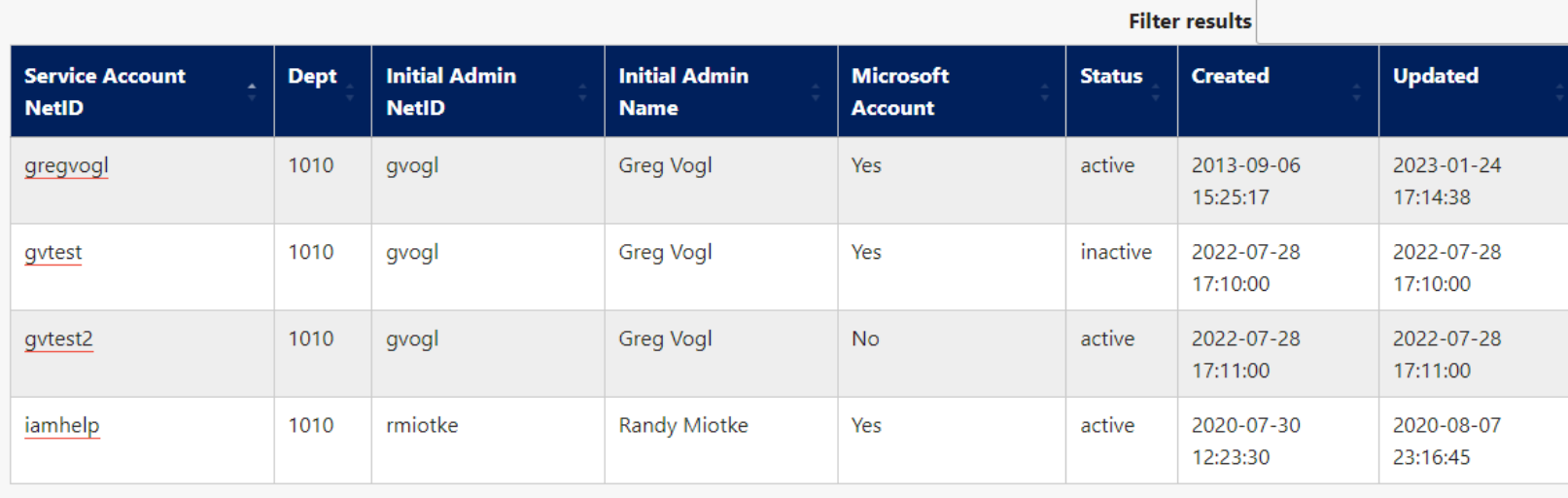

#### **Service Accounts Help**

## Viewing and Editing a Service Account

- Admins can only edit Account Name and Description, Manage Admins, and Change Password.
- Need other changes? Contact us.

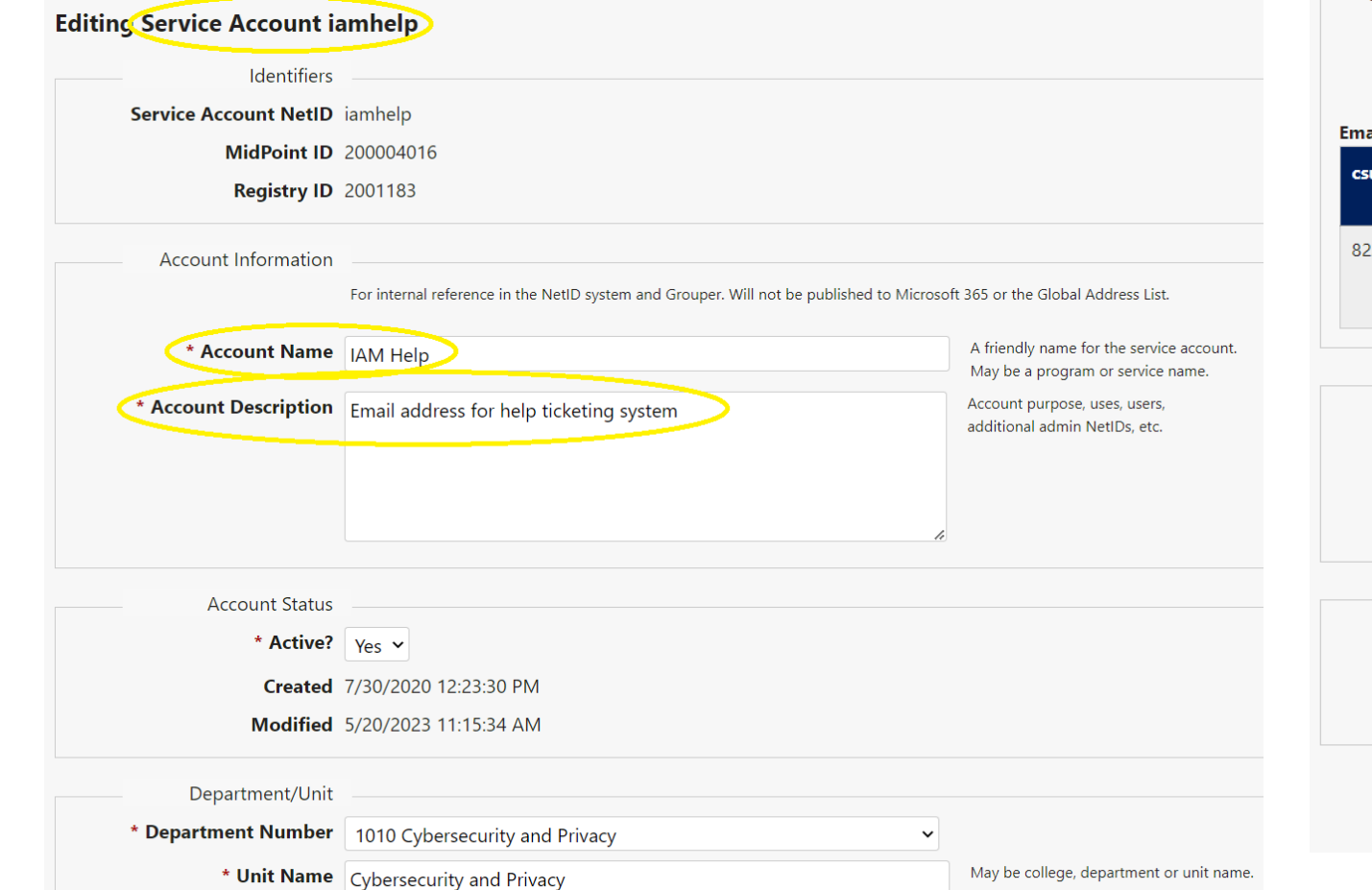

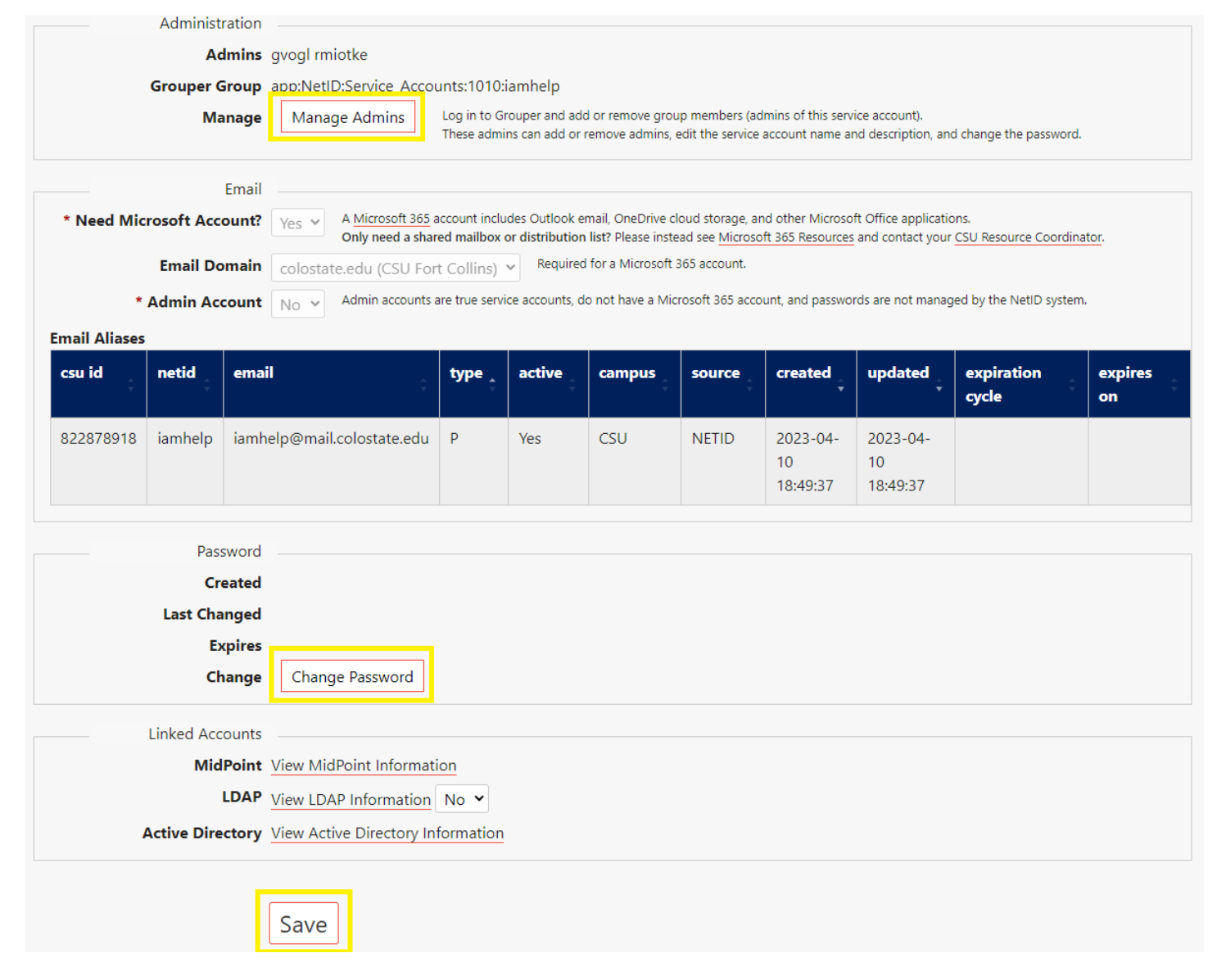

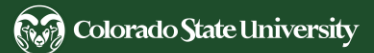

# Changing Password of Service Account

- Passwords expiring May 1-Aug 1 extended 90 days
	- Expiration email notifications temporarily deactivated
	- Fort Collins primary and secondary NetIDs only
	- Intended to prevent lockout during NetID migration
- Many secondary eIDs have expired passwords
	- Check expiration dates of yours
	- IT security policy requires annual password changes
- Same password requirements as for primary NetIDs
	- Slight changes from Fort Collins NetIDs
- See FAQ for securely sharing password if necessary

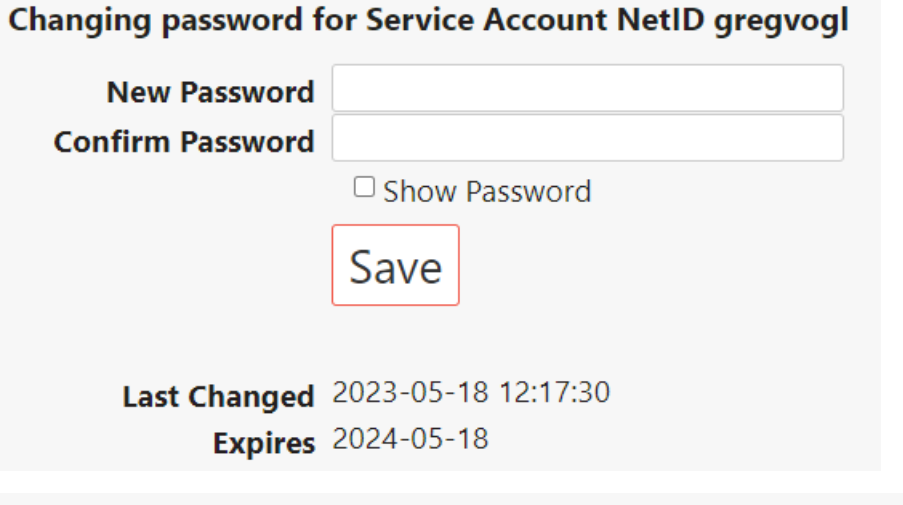

#### **O** Password Requirements

- Your password must be 15 to 30 characters long.
- Only use these characters: letters a-z and A-Z, numbers 0-9, and ! % + .: ? [] ^\_ ` {|} ~
- Do not include any of these special characters: **blank\_space @ \$ & " () '; = # \* < >, /\**
- Do not include your CSU ID, or legal first or last name.
- Do not use just one dictionary word (even if it is long enough).
- Do not reuse a password you previously used for this account.
- Do not repeat a character 5 or more times in succession. (Avoid "aaaaabbbbbccccc".)
- Change your password at least every 12 months.

## Adding Service Account Administrators

- Recommendation
	- Add at least one person in addition to yourself.
- Reasons
	- They can be your backup in your temporary absence.
	- Transfer administration to someone else before you leave.
- People you might want to add
	- Your [Resource Coordinator](http://help.mail.colostate.edu/coord_summary_dept.aspx) or RC group
	- Department IT staff member, admin assistant, or head
- People not to add
	- Students (who are not full-time faculty or staff)
	- Vendors (instead request an associate NetID from HR)
	- Anyone who should not have full control of the account

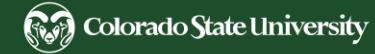

## Viewing Service Account Grouper Groups

Quio

 $My<sub>g</sub>$ 

日色  $\Box$ 

- 1. [Grouper](https://csufederation.acns.colostate.edu/documentation/Grouper-at-CSU_451674141.html) requires a campus IP address.
	- On Campus Ethernet or Wireless
	- [CSU GlobalProtect](https://it.colostate.edu/cybersecurity/globalprotect-vpn/) VPN
- 2. [Log in to Grouper](https://grouper.colostate.edu/) with your NetID + Duo.
- 3. Click [My groups.](https://grouper.colostate.edu/grouper/grouperUi/app/UiV2Main.index?operation=UiV2MyGroups.myGroups)
- 4. Filter for Service\_Accounts (if needed).
- 5. Click a **Folder** to view department groups.
- 6. Click a **Group name** to view members.

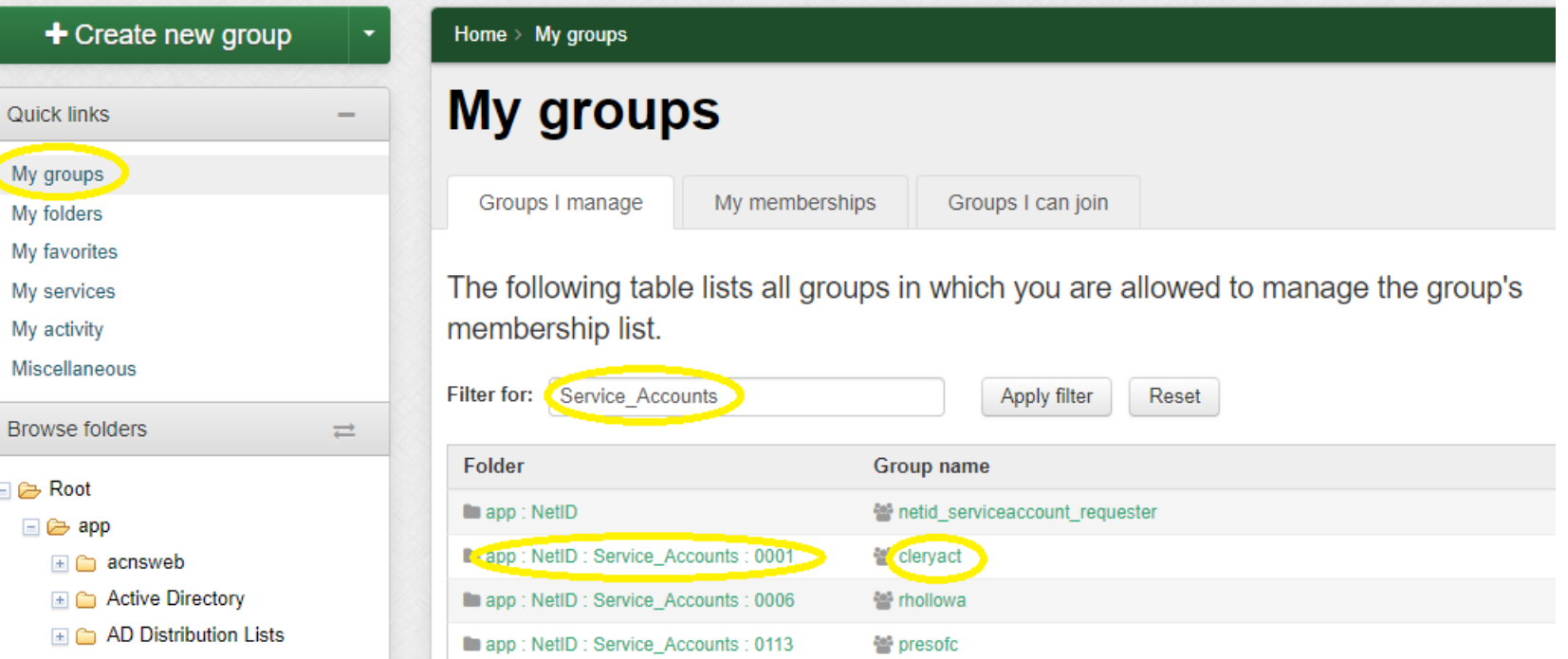

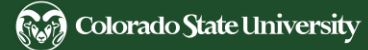

## Adding Group Members

- 1. View existing members in **Members** tab under **Entity name**.
- 2. Click **+Add members**.
- 3. For **Member name or ID**, type the new admin's name or NetID.
- 4. Click a member name to select it.
- 5. Click **Add**.

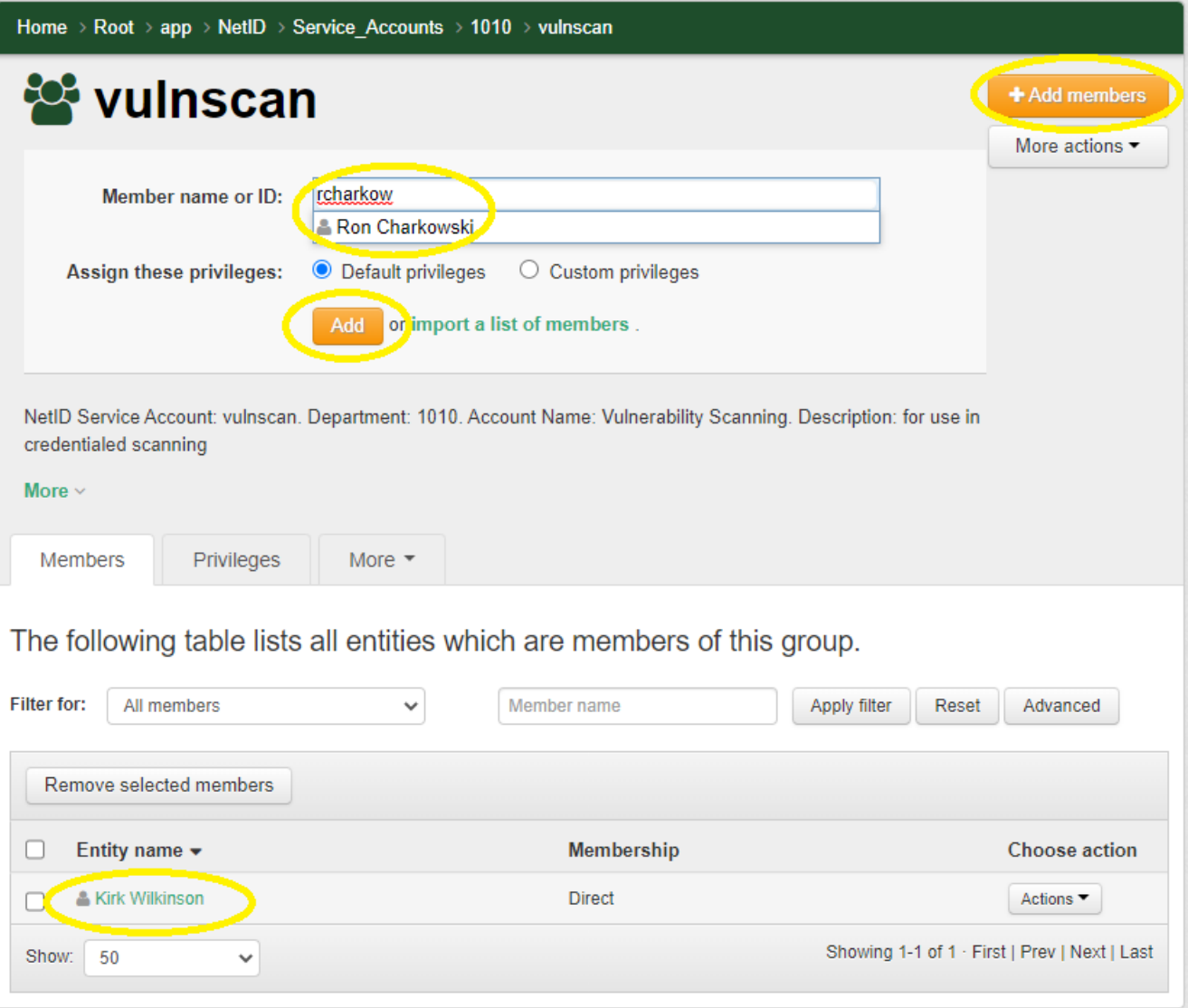

# Adding an RC Group as a Member

- **Resource Coordinator groups** include primary and secondary (backup) coordinators.
	- Folder is **basis : sqlprod : exchange\_resource**
	- Group name is a number (not department number)
- 1. Search Grouper for exchange\_resource and the group name (or department name or number).
	- For multiple results, mouse over the name of each result to find the correct group and primary Resource Coordinator (RC).
- 2. **+Add members** in your service account group

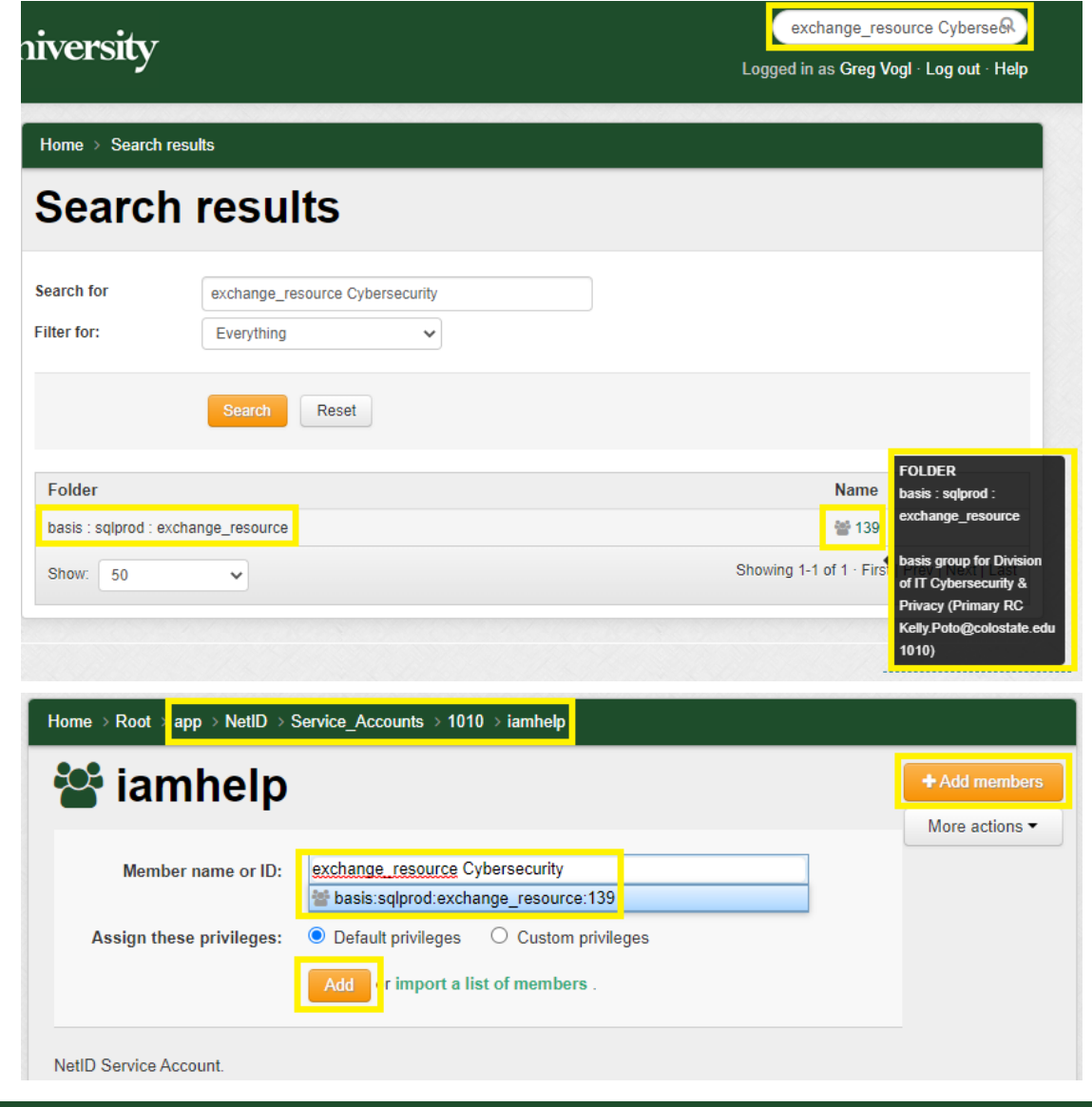

## Revoking Group Memberships

- 1. Find the person under **Entity name**.
- 2. Under **Choose action**, select **Actions** > **Revoke membership**.
- You can remove yourself to completely transfer service account administration to someone else.
- You should not remove yourself until after you have added another member.

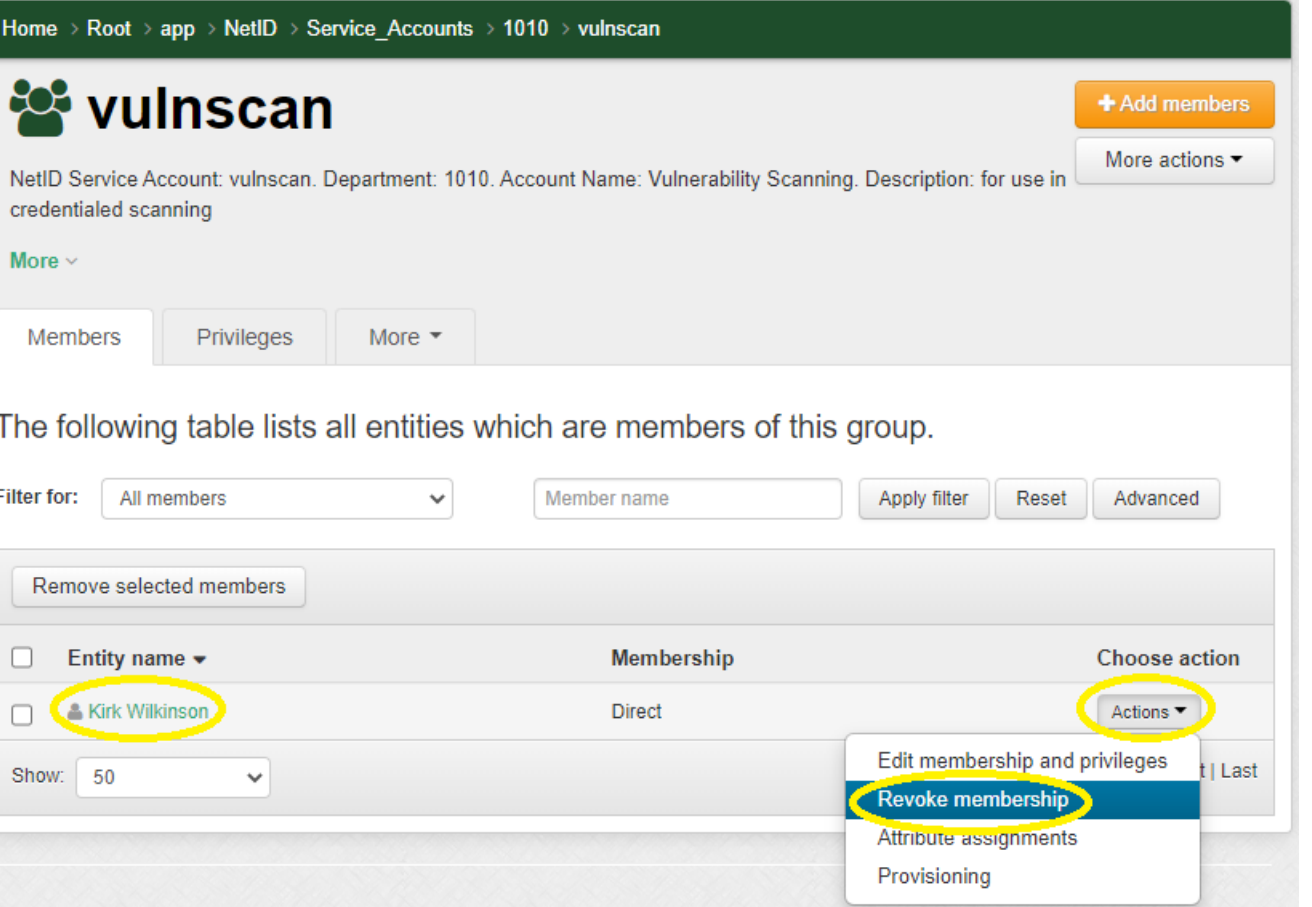

### LDAP Entitlements

### Creation, Release, Use

- Grouper groups can add entitlement attributes to user LDAP records.
- After single sign-on, Shibboleth releases LDAP attributes to apps.
- Apps like NetID use these attributes to assign roles and permissions.

### **Examples**

- NetID admins can see entitlements at **Person Admin > LDAP**: https://eid.colostate.edu/csusystem/admin/ldap.aspx?netid=<netid>
- Service account **requester** entitlement: https://colostate.edu/**netid/serviceaccount/requester**
- Individual **service account admin** entitlement format: https://colostate.edu/**netid/svc\_acct/<netid>**

https://colostate.edu/duo https://colostate.edu/kuali/financials/user https://colostate.edu/kuali/research/user https://colostate.edu/linkedinlearning-csu https://colostate.edu/netid/partial/admin https://colostate.edu/netid/serviceaccount/requester https://colostate.edu/netid/svc\_acct/ex11user https://colostate.edu/netid/svc\_acct/ex12user https://colostate.edu/netid/svc\_acct/ex13user

## NetID Admin Privileges

- **Service Account Admins** can view service account details, change the password, manage admins, and access the Microsoft 365 account including [Outlook email.](https://outlook.office.com/)
	- They are members of Grouper groups for one or more service accounts.
- **Service Account Requesters**
	- Can view all service accounts
	- Can request new service accounts
	- Almost all requesters are **[Resource Coordinators](http://help.mail.colostate.edu/coord_summary_dept.aspx)**
- All **NetID Admins** can view all service accounts.

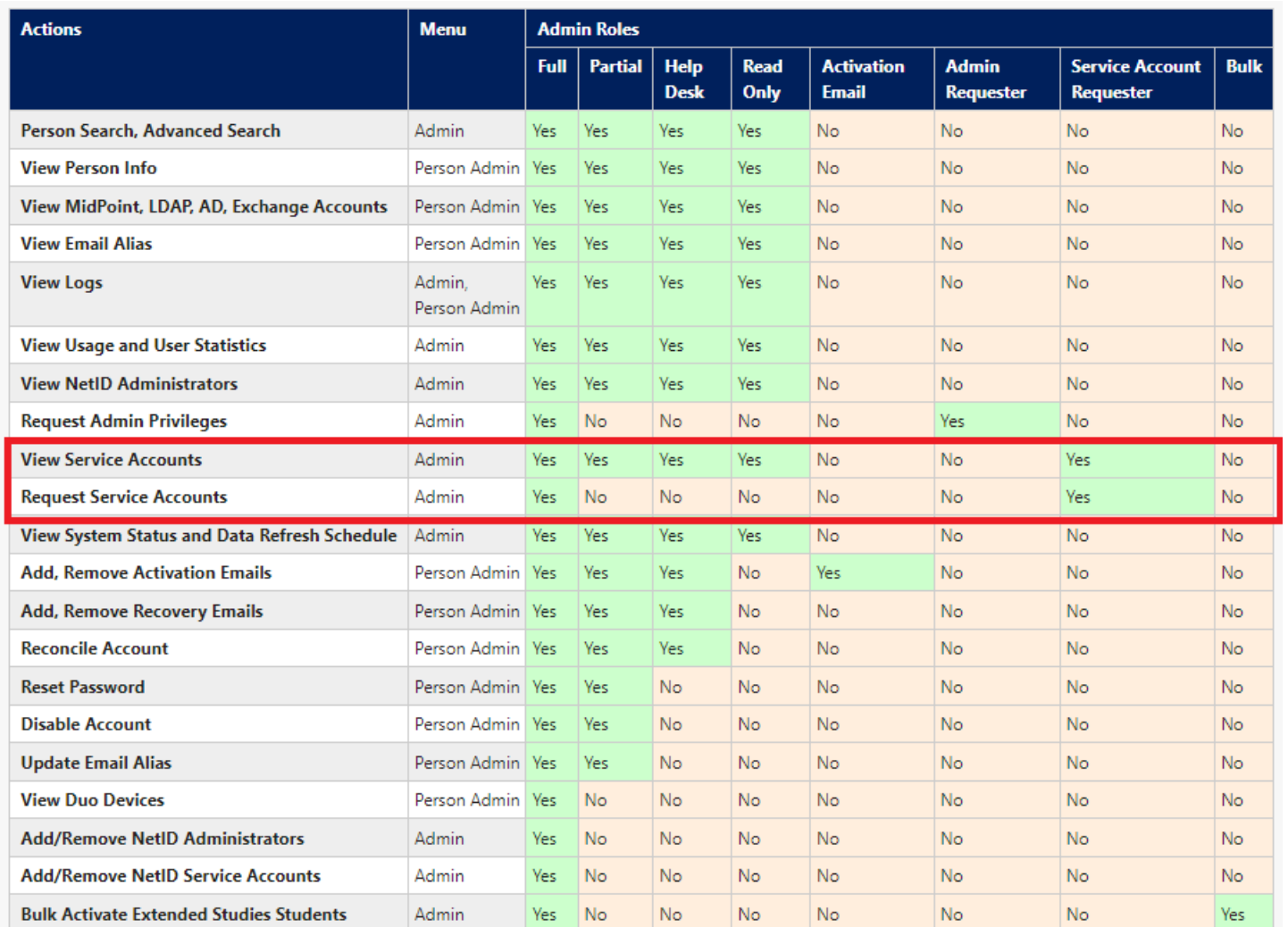

# Listing Service Accounts

- Restricted to Service Account Requesters and NetID Admins
- 1. Go to **Admin** > [Service Account List](https://netid.colostate.edu/admin/serviceaccountlist.aspx)
- 2. Search by NetID, initial admin, department
- 3. Defaults: MS account, your campus, active
- 4. Filter results enter text in any field(s)
- 5. Click column header to sort by any field
- 6. Click a NetID to view service account details

#### Service Account List - Admin

Service Accounts: 532 Active: 532 Microsoft: 532 Admin: 0 Pueblo: 0. Click a NetID in the table below to view details of the service account.

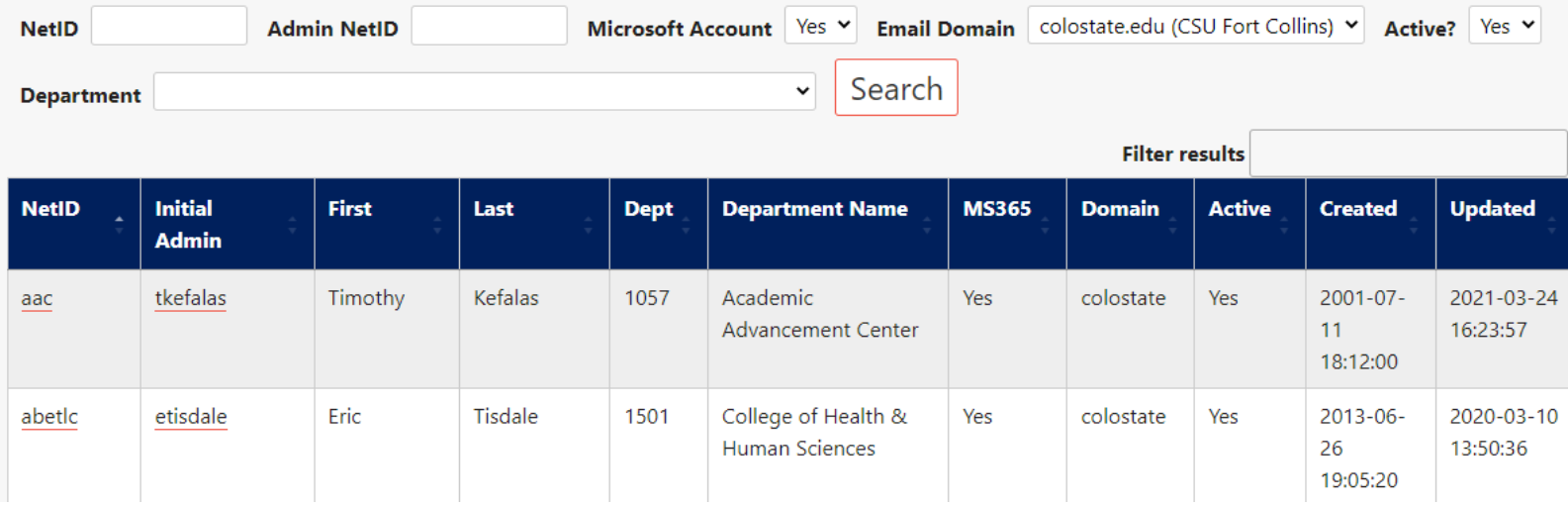

## Requesting Service Accounts

- Restricted to Service Account Requesters
- 1. Determine if a service account is appropriate.
	- If not, suggest alternatives to consider.
- 2. Assure the service account NetID has correct format.
- 3. Go to **Admin** > [Service Account Request](https://netid.colostate.edu/admin/serviceaccountrequest.aspx)
- 4. Copy and paste details from the email.
- 5. Click **Send Request**.
- View the status of your past requests in the list.
- Click a NetID to view the request details.
	- Editable if status is still "requested"

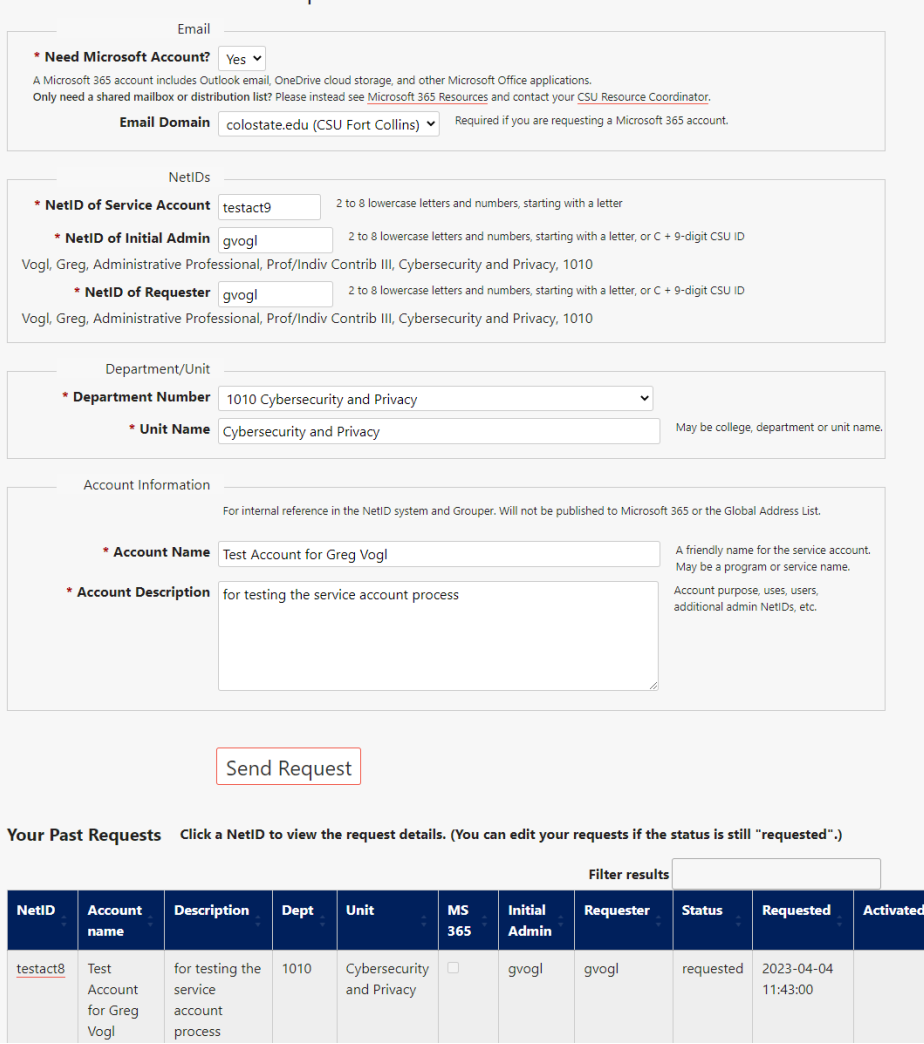

Service Account Request - Admin

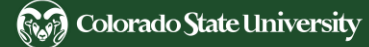

## More Information

- [CSU Division of Information Technology: NetID](https://it.colostate.edu/netid/)
- [CSU System NetID FAQ: Service Accounts](https://netid.colostate.edu/faq.aspx#service-accounts)
- [CSU System NetID: Contacts](https://netid.colostate.edu/contacts.aspx)

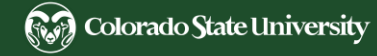